## **Сквозная задача «Производственная программа работы доготовочного предприятия»**

## **Цели:**

## **Изучив данный учебный элемент, Вы сможете знать и определять:**

- основные принципы организации учета на ПОП, начиная с создания нормативной документации до анализа работы ПОП за период и принятия хозяйственных решений
- как составить калькуляционные карты (на полуфабрикаты и изделие) и
- рассчитать продажную цену готовых изделий
- возможности использования электронных таблиц MS EXCEL при ведении
- учета на ПОП и различных производственных расчетах
- анализировать хозяйственную деятельность предприятия

### **Оборудование, материалы и пособия:**

Компьютеры, мультимедийный проектор, экран, презентация, Сборник рецептур блюд, задания к уроку

### **Профессиональная область:**

Организация учета на предприятии общественного питания

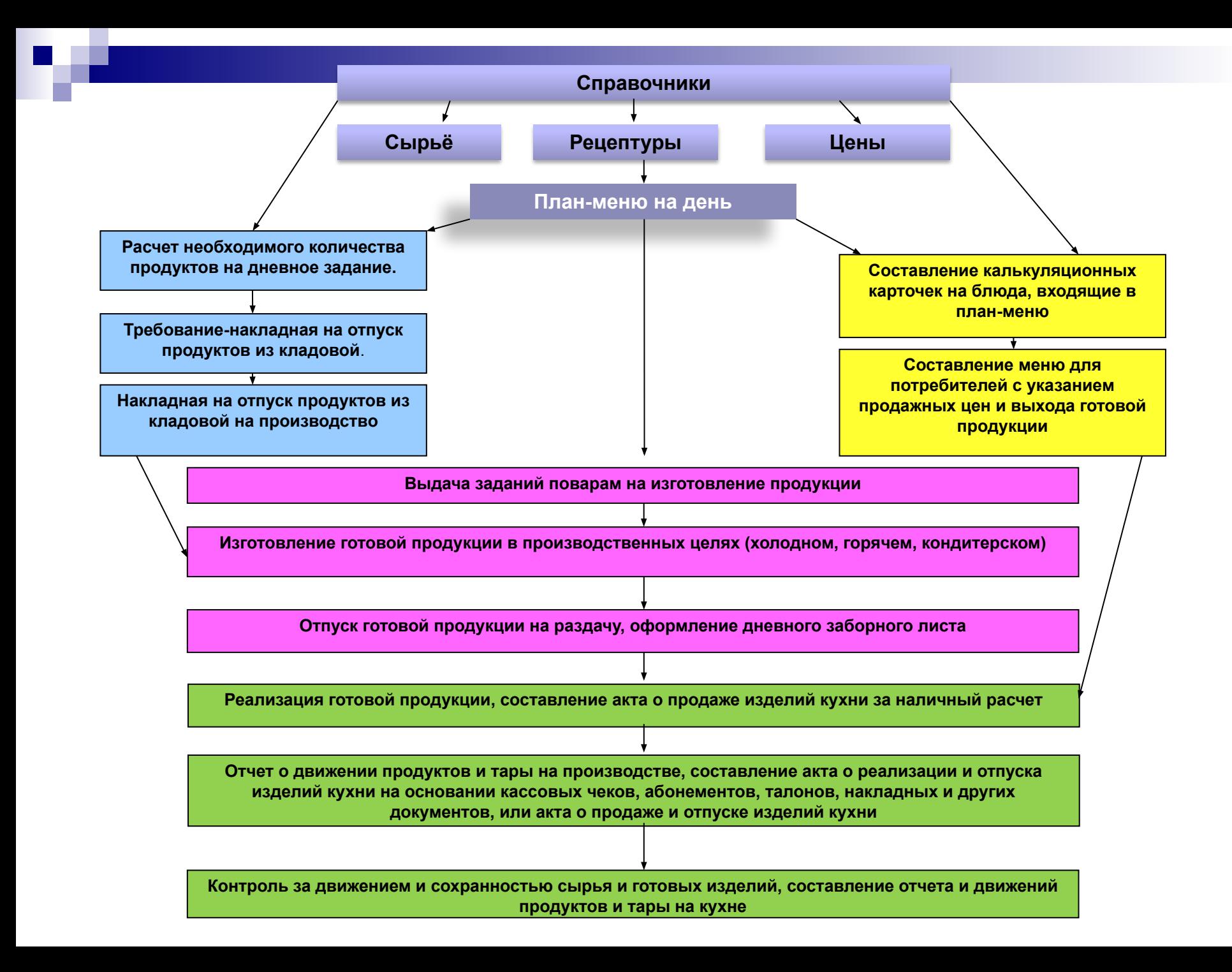

# ПЛАН - МЕНЮ

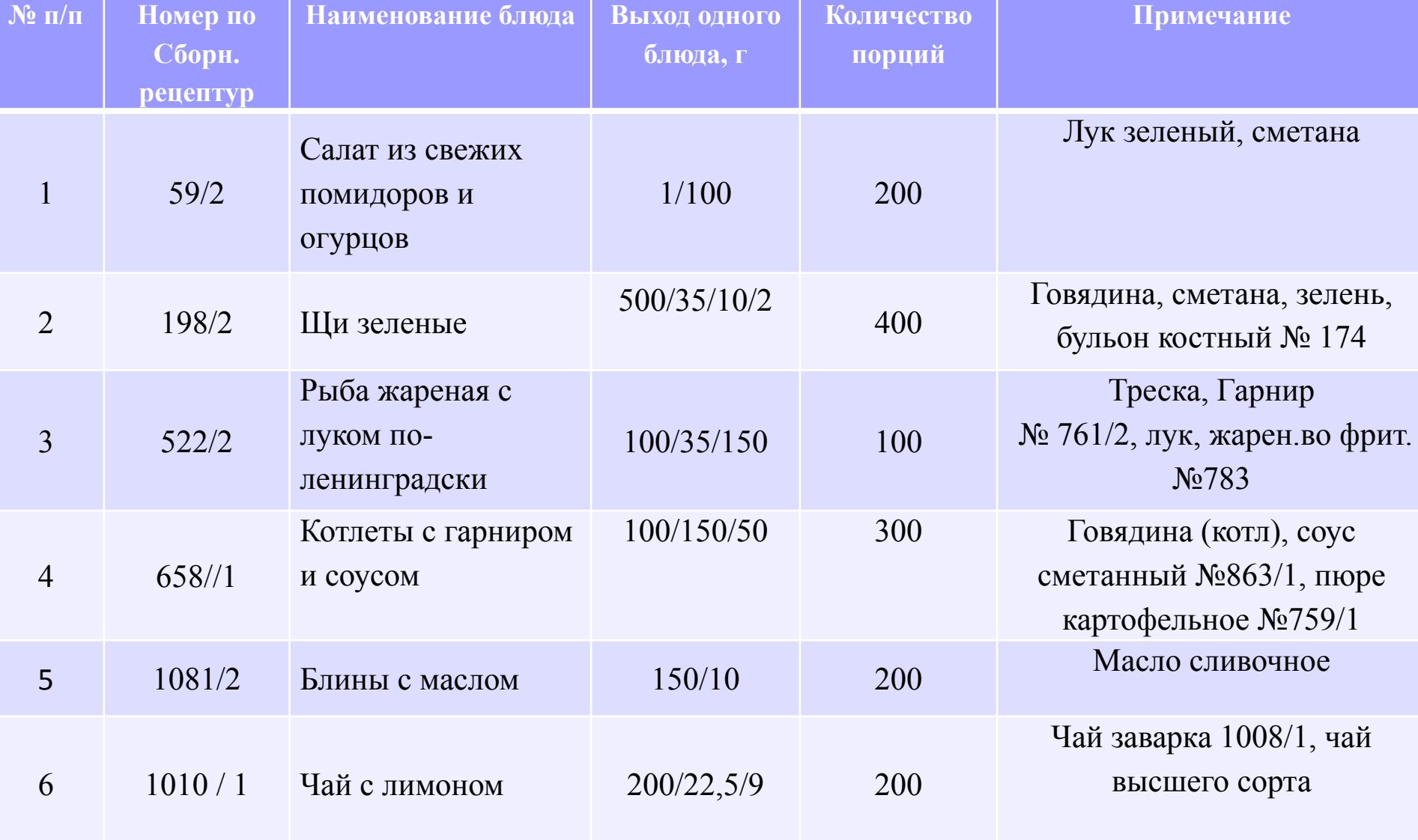

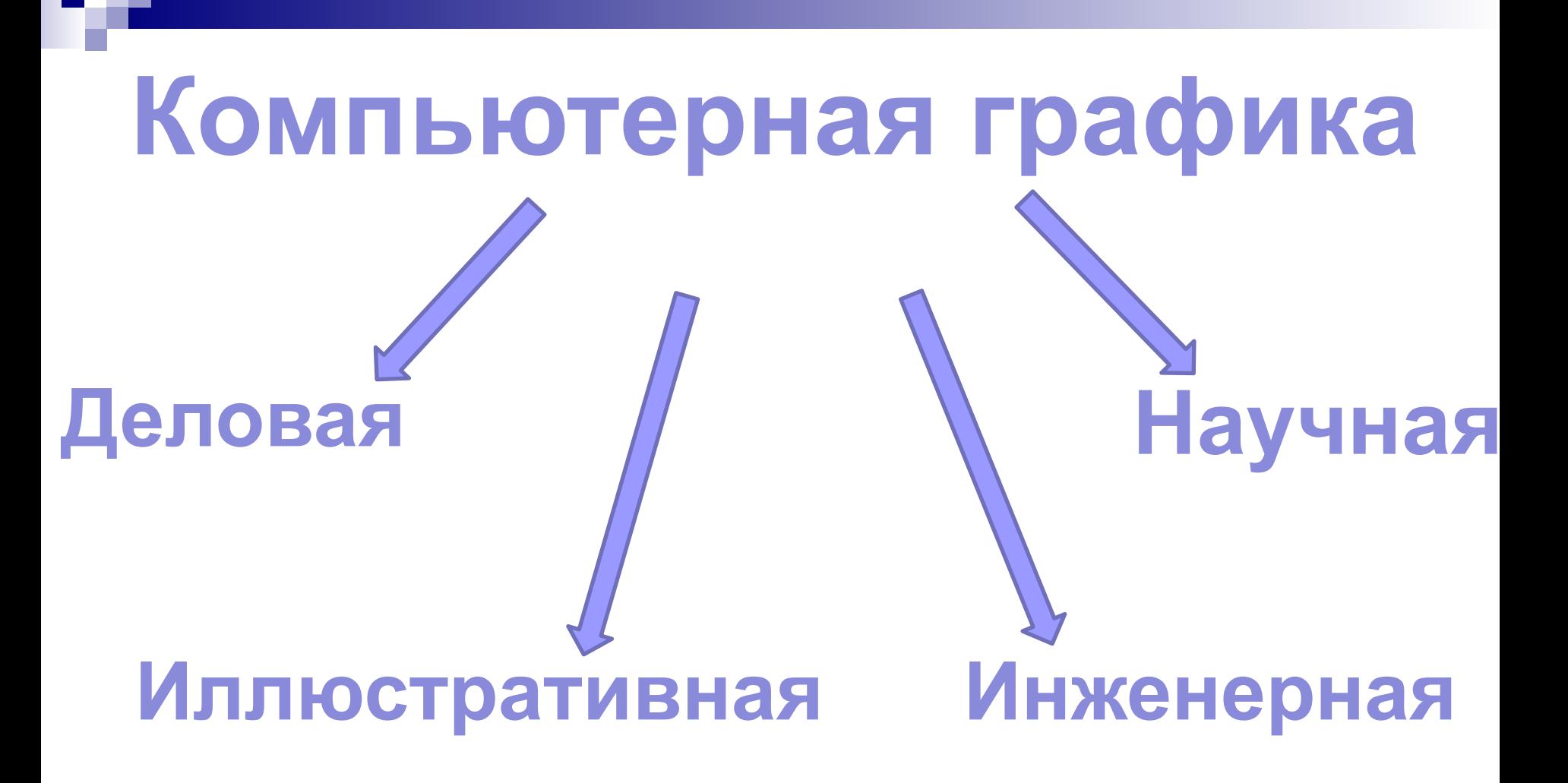

# Деловая графика состоит в визуализации, т.е. представлении в наглядной форме больших массивов числовой информации.

Табличные процессоры содержат развитые средства деловой графики.

- это средство графического представления количественной информации, предназначенное для сравнения значений величин или нескольких значений одной величины, слежения за изменением их значений.

Диаграмма

Как правило, диаграммы строятся в прямоугольной системе координат, где по горизонтальной оси ОХ откладываются значения независимой переменной (аргумента), а по вертикальной оси ОУ – значения зависимой переменной (функции). На один рисунок может быть выведено одновременно несколько диаграмм.

Вызов Мастера диаграмм в Excel производится выполнением команды : Вставка / Диаграмма или при помощи нажатия кнопки на панели инструментов :

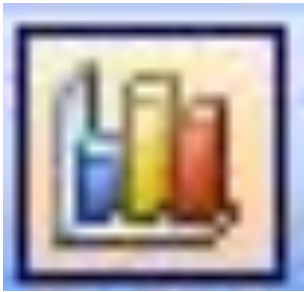

При графической обработке числовой информации с помощью табличного процессора следует:

- Указать область данных (блок ячеек), по которым будет строиться диаграмма;
- Нажать на кнопку на панели

инструментов

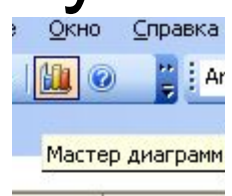

■ Определить последовательность выбора данных ( по строкам или по столбцам) из выбранного блока

Пример: Три друга Андрей, Илья и Сергей решили во время школьных каникул поработать распространителями популярной газеты «Садовод-огородник». Друзья работали в течении недели. Число газет, проданных каждым из ребят за каждый день , занесено в электронную таблицу.

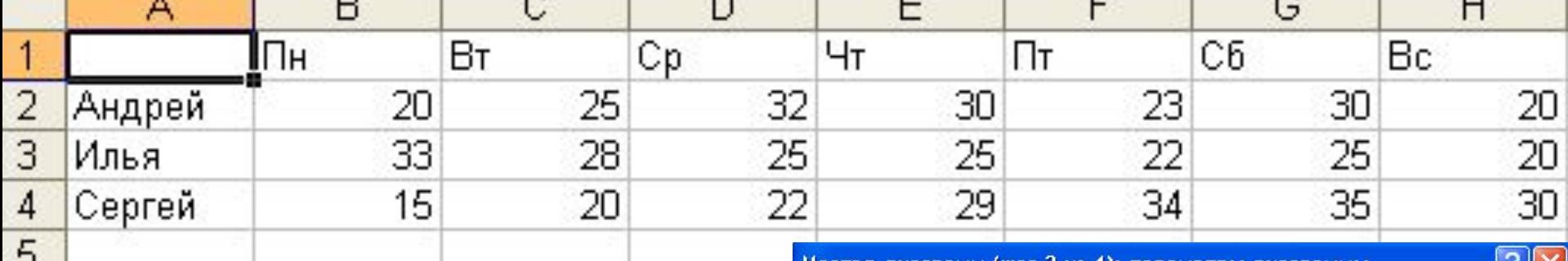

### **Гистограмма в Excel –**

6

столбчатая диаграммаприменяется для отражения дискретного изменения одной или нескольких величин.

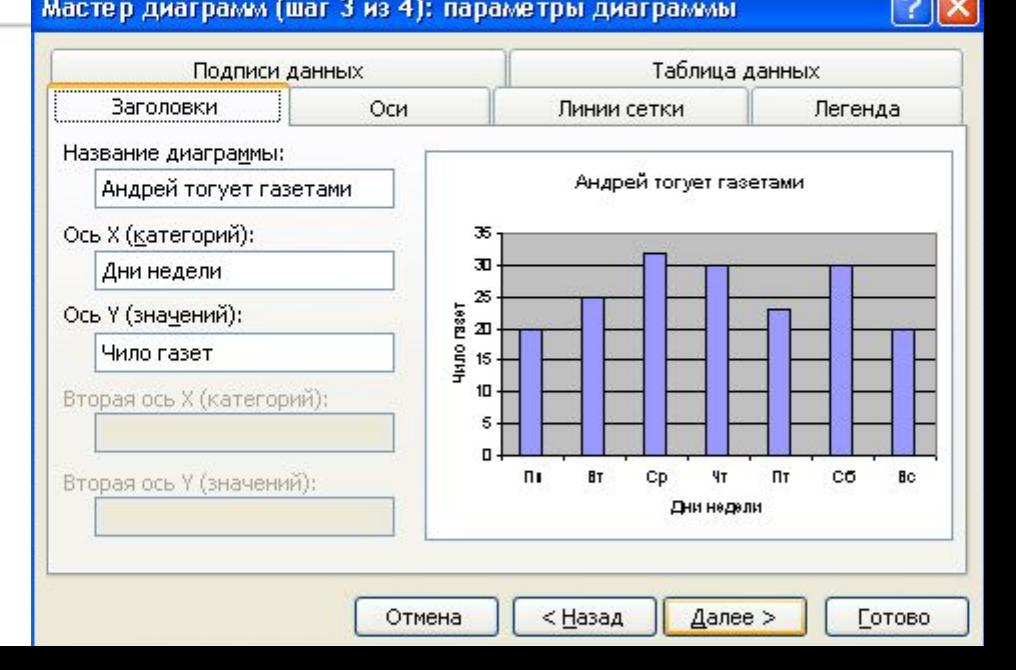

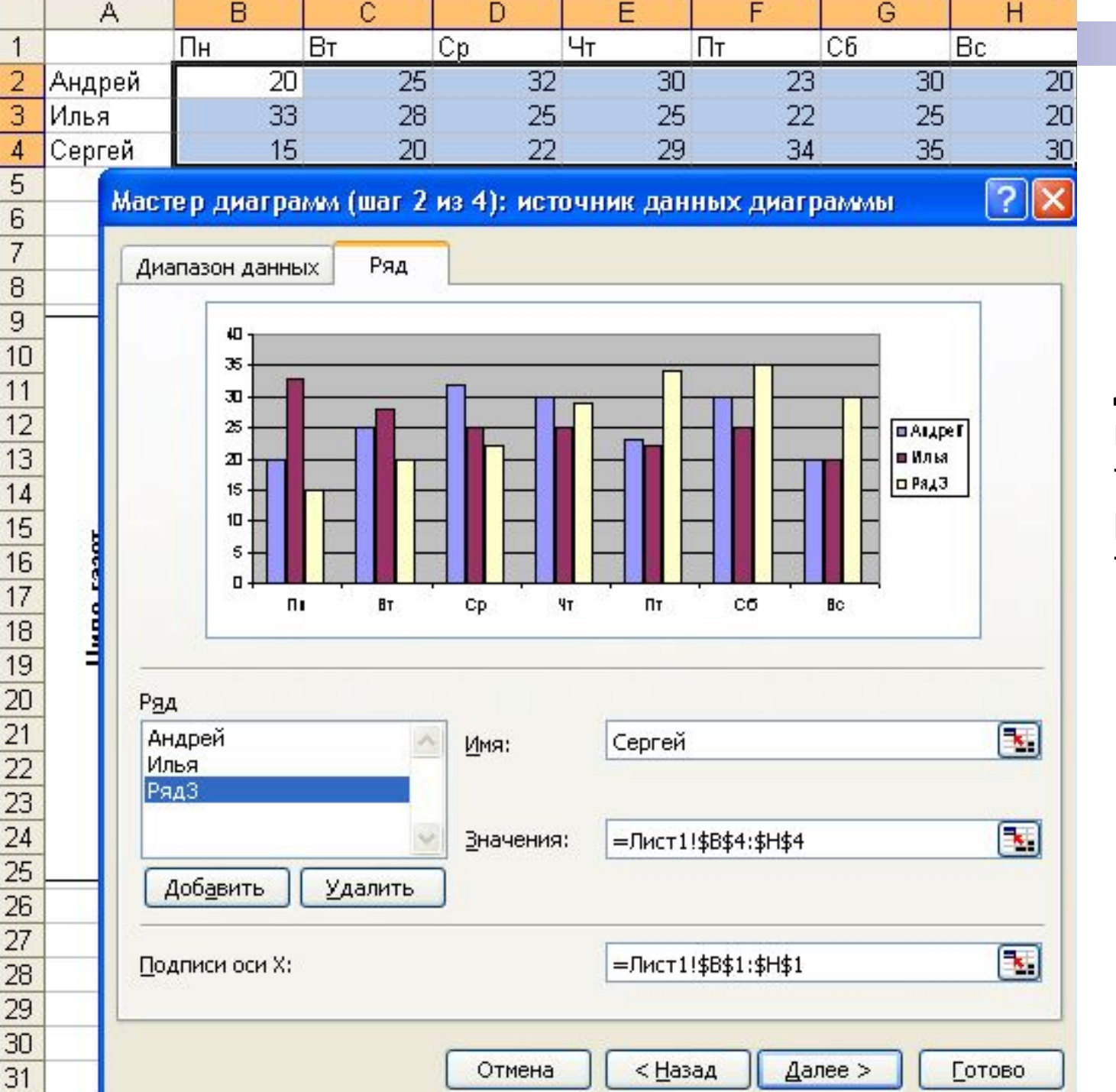

 $\overline{4}$ 

**Множественная гистограмма** – даёт возможность наглядно сравнить три величины: результаты торговли Андрея, Ильи и Сергея.

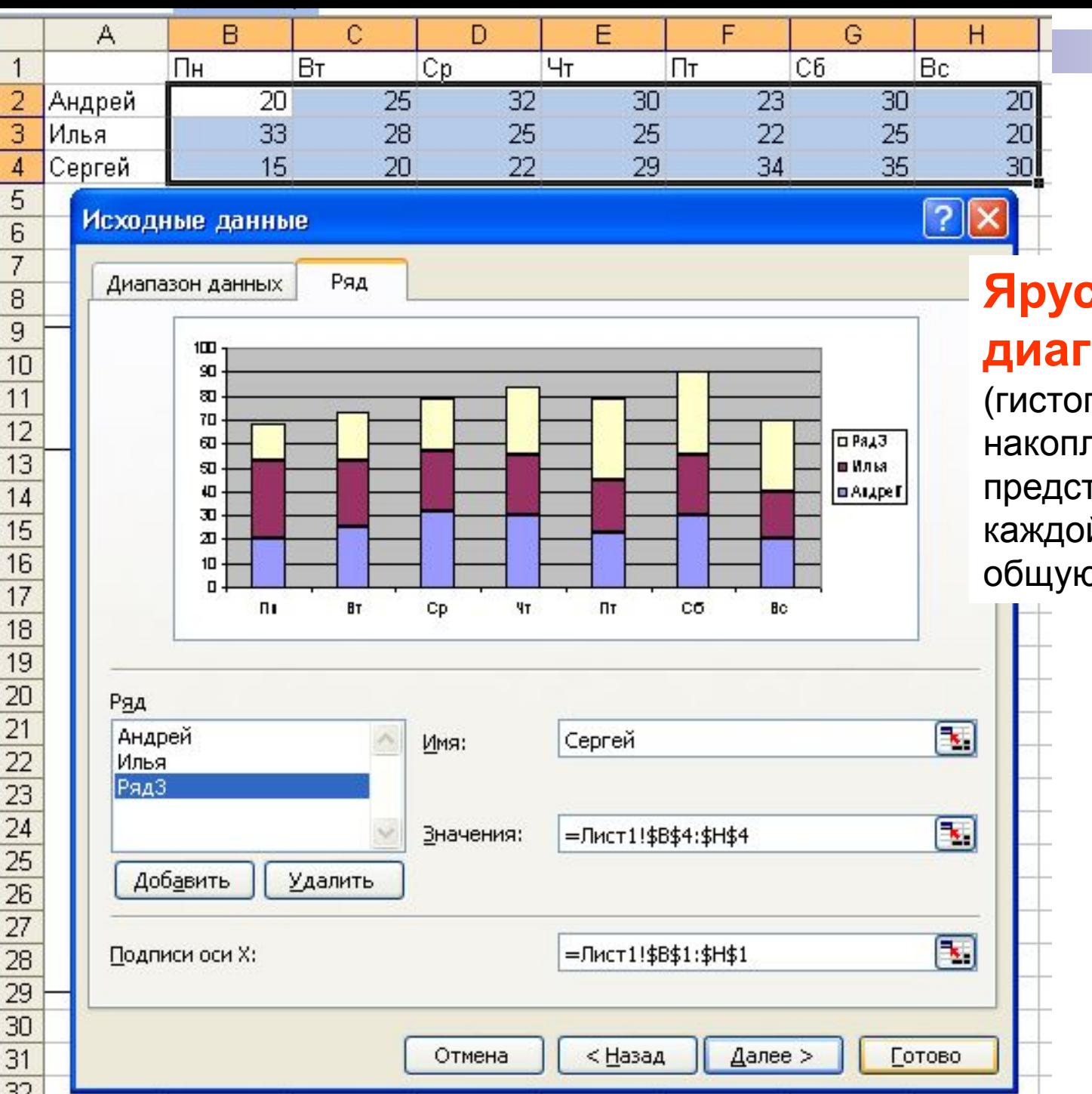

### **Ярусная диаграмма**

(гистограмма с накоплением) – даёт представление о вкладе каждой величины в общую сумму.

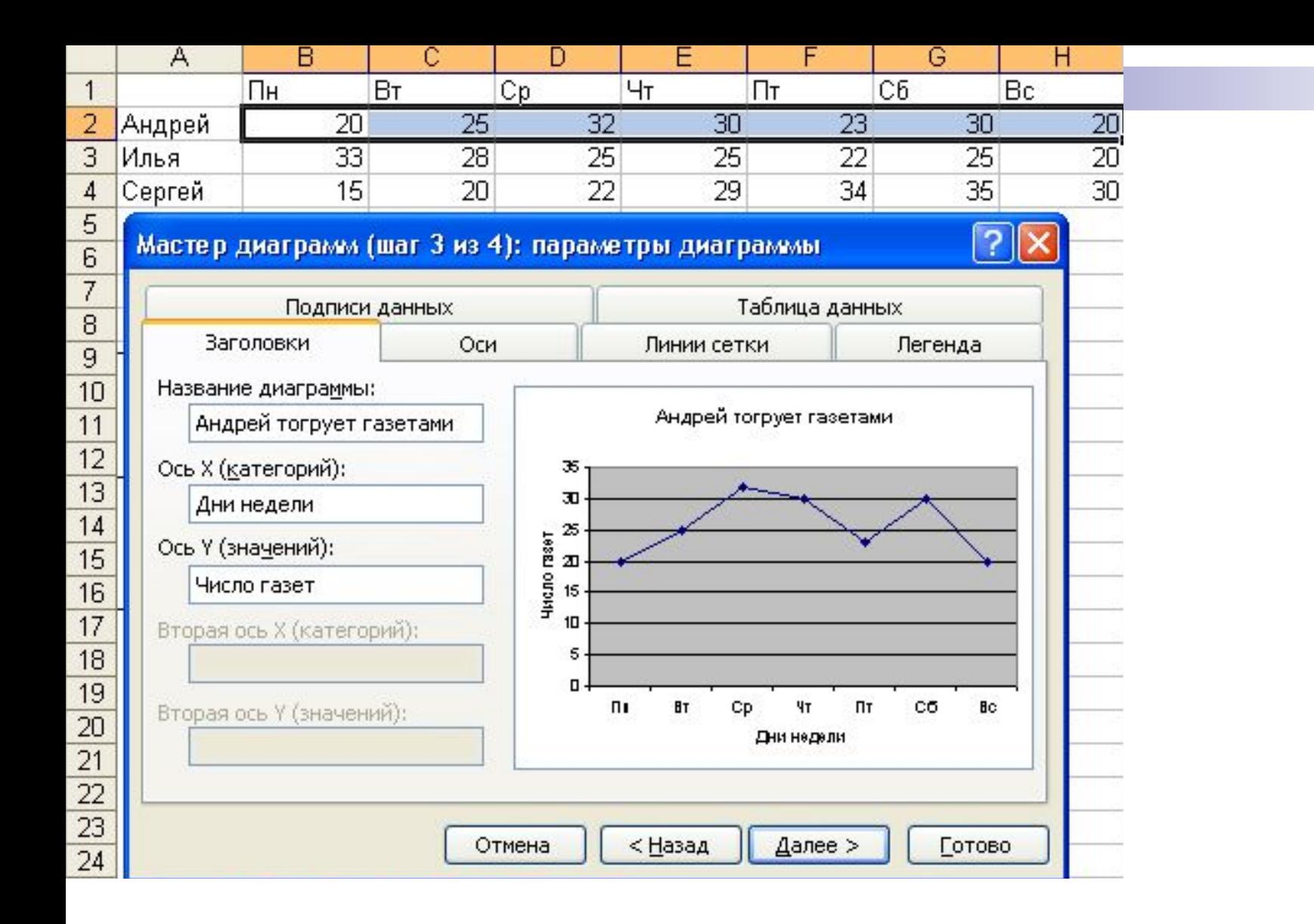

**График** в Excel - позволяет отразить изменение одной ли нескольких величин в виде непрерывных линий.

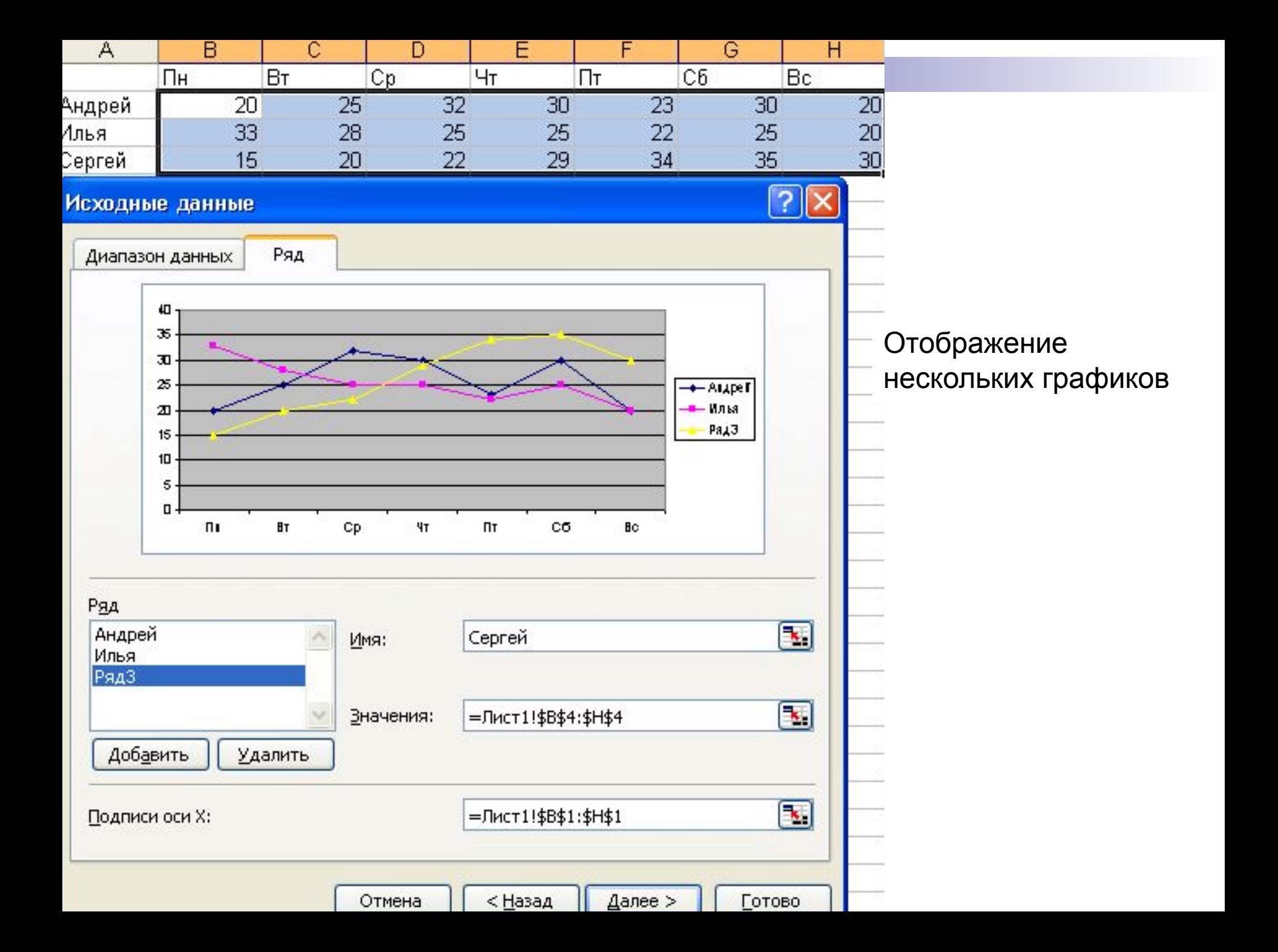

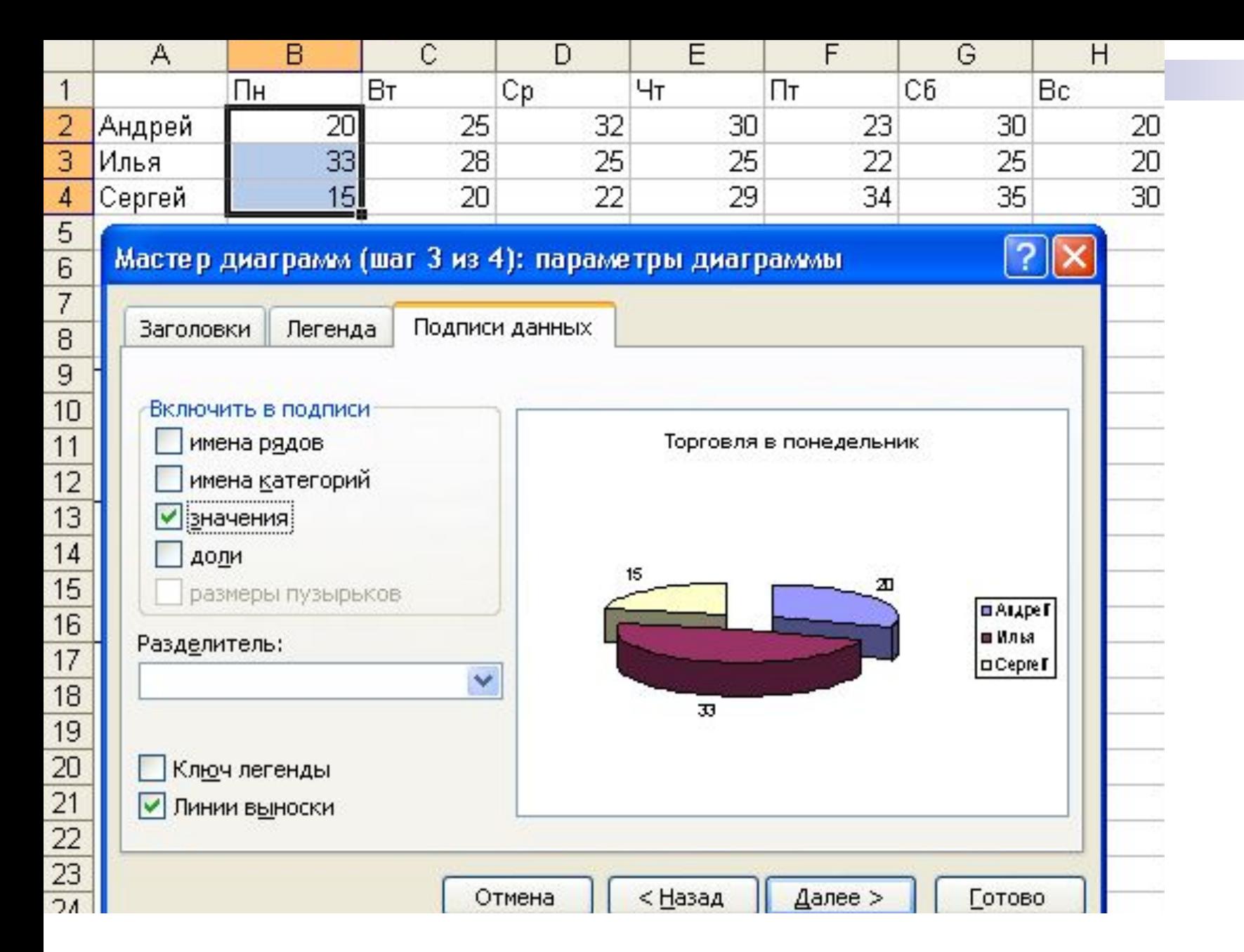

**Круговая диаграмма** – очень наглядна , если величины в сумме составляют некоторое единое целое (100%)

## **Выполните практическую работу «Решение системы уравнений»**